# Dell Precision 3510

## Quick Start Guide

Guía de inicio rápido Hướng dẫn khởi động nhanh

### 1 Connect the power adapter and press the power button

Sambungkan adaptor daya dan tekan tombol daya Conecte el adaptador de energía y presione el botón de encendido Kết nối với bộ chuyển đổi nguồn điện và nhấn nút nguồn توصيل مهايئ التيار والضغط على زر التشغيل

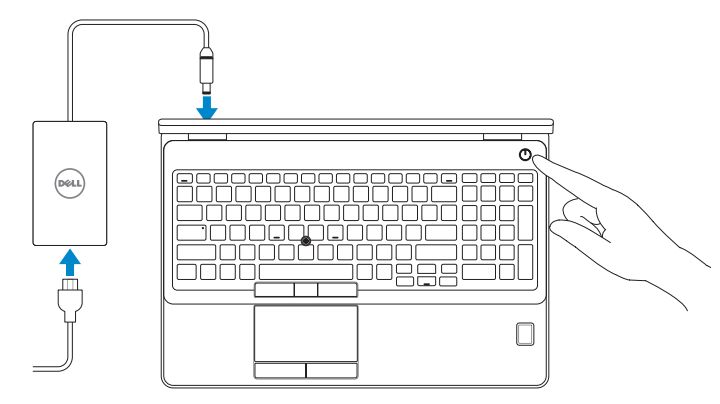

### Locate Dell apps

Mencari aplikasi Dell | Localice las aplicaciones Dell Xác định vị trí các ứng dụng Dell | Dell تطبيقات موقع تحديد

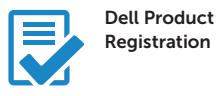

#### Register your computer

Daftarkan komputer Anda Registre el equipo Đăng ký máy tính của bạn تسجيل الكمبيوتر

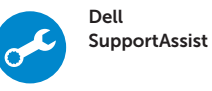

#### Check and update your computer

Periksa dan perbarui komputer Anda Busque actualizaciones para su equipo Kiểm tra và cập nhật máy tính của bạn التحقق من الكمبيوتر الخاص بك وتحديثه

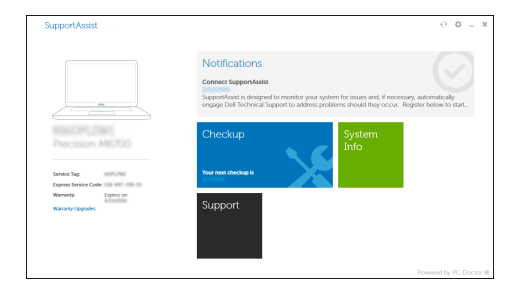

### 2 Finish Windows 10 setup

- **NOTE:** If you are connecting to a secured wireless network, enter the password for the wireless network access when prompted.
- **CATATAN:** Jika Anda menghubungkan ke jaringan nirkabel aman, masukkan kata sandi untuk akses jaringan nirkabel tersebut saat diminta.
- NOTA: Si se conecta a una red inalámbrica segura, introduzca la contraseña para la red inalámbrica cuando se le solicite.
- **GHI CHÚ:** Nếu bạn đang kết nối với một mạng không dây bảo mật, hãy nhập mật khẩu để truy cập mạng không dây khi được nhắc.

Tuntaskan penataan Windows 10 Finalice la configuración de Windows 10 Hoàn tất cài đặt Windows 10 إنهاء إعداد 10 Windows

#### Enable Support and Protection

Aktifkan Dukungan dan Perlindungan | Active Soporte y protección Bật Hỗ trợ và Bảo vệ | والحماية الدعم تمكين

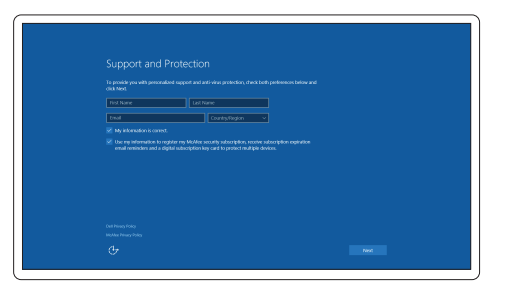

#### Connect to your network

Sambungkan ke jaringan Anda | Conéctese a una red Kết nối vào mạng của bạn | بالشبكة التوصيل

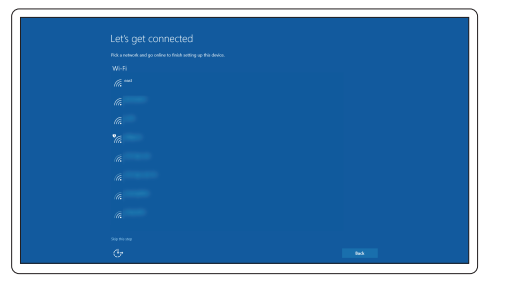

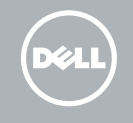

**مالحظة:** في حالة اتصالك بشبكة السلكية مؤمنة، أدخل كلمة المرور لوصول الشبكة الالسلكية عند مطالبتك.

#### Sign in to your Microsoft account or create a local account

Masuk ke akun Microsoft Anda atau buat akun lokal Inicie sesión en su cuenta de Microsoft o cree una cuenta local Đăng nhập vào tài khoản Microsoft của bạn và tạo tài khoản trên máy tính قمب تسجيل الدخول إلى حساب Microsoft أو قم بإنشاء حساب محلي

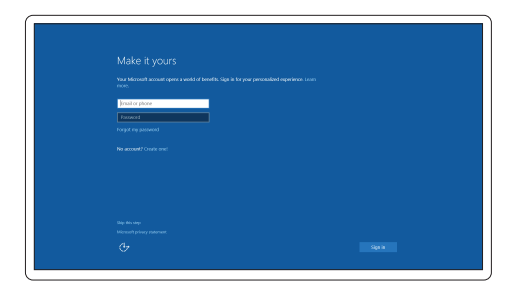

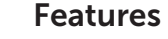

- 1. Network connector
- 2. VGA connector
- 3. SIM-card slot (optional)
- 4. Camera (optional)
- 5. Camera-status light (optional)
- 6. HDMI connector 1.4
- 7. USB 3.0 connector
- 8. Power connector
- 9. Dual Array microphones
- 10. Power button
- 11. Security-cable slot
- 12. USB 3.0 connector with PowerShare connector
- 13. USB 3.0 connector
- 14. SD Memory-card reader

Fitur | Funciones | Tính năng | الميزات

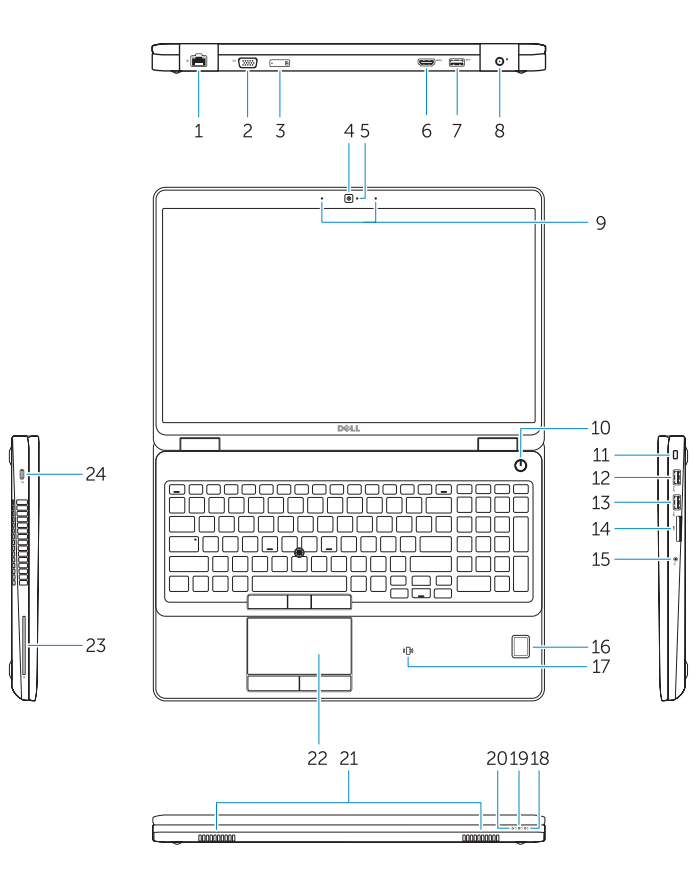

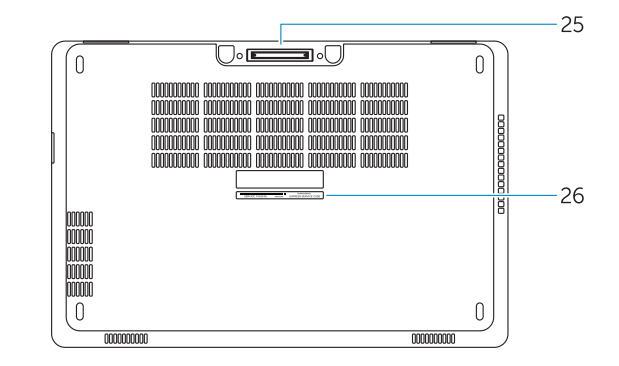

- 1. Konektor jaringan
- 2. Konektor VGA
- 3. Slot kartu SIM (opsional)
- 4. Kamera (opsional)
- 5. Lampu status kamera (opsional)
- 6. Konektor HDMI 14
- 7 Konektor USB 3.0
- 8. Konektor daya
- 9. Mikrofon Larik Ganda
- 10. Tombol daya
- 11. Slot kabel pengaman
- 12. Konektor USB 3.0 dengan PowerShare
- 13. Konektor USB 3.0
- 14. Pembaca kartu-Memori SD
- 1. Conector de red
- 2. Conector VGA
- 3. Ranura para tarjeta SIM (opcional)
- 4. Cámara (opcional)
- 5. Indicador luminoso de estado de la cámara (opcional)
- 6. Conector HDMI 1.4
- 7. Conector USB 3.0
- 8. Conector de alimentación
- 9. Micrófonos de doble matriz
- 10. Botón de encendido
- 11. Ranura del cable de seguridad
- 12. Conector USB 3.0 con PowerShare
- 13. Conector USB 3.0
- 14. Lector de tarietas de memoria SD
- 15. Conector para auricular
- 15. Konektor headset
- 16. Pembaca sidik jari (opsional)
- 17. Pembaca kartu pintar nirkontak (opsional)
- 18. Lampu status baterai
- 19. Lampu aktivitas hard disk
- 20. Lampu status daya
- 21. Speaker
- 22. Panel sentuh
- 23. Pembaca Kartu Pintar (opsional)
- 24. Konektor Thunderbolt 3 (opsional)
- 25. Konektor dock
- 26. Label tag servis

- 15. Headset connector
- 16. Fingerprint reader (optional)
- 17. Contactless smart card reader (optional)
- 18. Battery-status light
- 19. Hard-drive activity light
- 20. Power-status light
- 21. Speakers
- 22. Touchpad
- 23. Smart-Card Reader (optional)
- 24. Thunderbolt 3 connector (optional)
- 25. Dock connector
- 26. Service-tag label

Regulasi dan keselamatan | Normativa y seguridad ممارسات الأمان والممارسات التنظيمية | Quy định và an toàn

- 16. Lector de huellas dactilares (opcional)
- 17. Lector de tarjetas inteligentes sin contacto (opcional)
- 18. Indicador luminoso del estado de la batería
- 19. Indicador luminoso de actividad de la unidad del disco duro
- 20. Indicador luminoso de estado de alimentación
- 21. Altavoces
- 22. Superficie táctil
- 23. Lector de tarjetas inteligentes (opcional)
- 24. Conector Thunderbolt 3 (opcional)
- 25. Conector de acoplamiento
- 26. Etiqueta de servicio
- 1. Đầu nối mạng
- 2. Đầu nối VGA
- 3. Khe cắm thẻ SIM (tùy chọn)
- 4. Camera (tùy chon)
- 5. Đèn trang thái camera (tùy chon)
- 6. Đầu nối HDMI 1.4
- 7. Đầu nối USB 3.0
- 8. Đầu nối nguồn
- 9. Micrô Dãy kép
- 10. Nút nguồn
- 11. Khe cáp bảo vệ
- 12. Đầu nối USB 3.0 v ới đầu nối PowerShare
- 13. Đầu nối USB 3.0
- 14. Khe đọc thẻ nh ớ SD
- 15. Đầu nối tai nghe
- 16. Đầu đọc dấu vân tay (tùy chọn)
- 17. Đầu đọc thẻ thông minh không tiếp xúc (tùy chọn)
- 18. Đèn trạng thái pin
- 19. Đèn hoạt đ ộng ổ đĩa cứng
- 20. Đèn trạng thái nguồn
- 21. Loa
- 22. Bàn di chu ộ t
- 23. Đầu đọc thẻ thông minh (tùy chọn)
- 24. Đầu nối Thunderbolt 3 (tùy chọn)
- 25. B ộ kết nối đế
- 26. Nhãn thẻ bảo trì

- موصل الشبكة . 1 موصل VGA . 2 3. فتحة بطاقة SIM (اختيار ية) 4. الكاميرا (اختيارية) 5. مصباح حالة الكامير ا (اختيار ي) موصل 1.4 HDMI . 6 موصل 3.0 USB . 7 موصل التيار . 8 ميكروفونات الصفيف الثنائية . 9 1010زر التشغيل 11. فتحة كبل الأمان 1212موصل 3.0 USB مع موصل PowerShare 2626ملصق رمز الخدمة 15. موصل سماعة الرأس 16. قارئ بصمات الأصابع (اختياري) 17. قارئ البطاقة الذكية اللاسلكي (اختياري) 1818مصباح حالة البطارية 1919مصباح نشاط محرك األقراص الثابتة 20. مصباح حالة الطاقة 21. السماعات 22. لوحة اللمس 23. قارئ البطاقة الذكية (اختيار ي) اختياري( 2424موصل 3 Thunderbolt( 25. موصل الإرساء
	- $USB3.0$ موصل  $13$
	- 1414قارئ بطاقة ذاكرة SD

#### Product support and manuals

Manual dan dukungan produk Soporte del producto y manuales Hỗ trợ sản phẩm và sách hư ớng d ẫ n دعم المنتج والدالئل

Dell.com/support Dell.com/support/manuals Dell.com/support/windows

#### Contact Dell

Hubungi Dell | Póngase en contacto con Dell Liên hệ Dell االتصال بـ Dell|

Dell.com/contactdell

#### Regulatory and safety

Dell.com/regulatory\_compliance

#### Regulatory model

Model regulatori | Modelo normativo Model quy định الموديل التنظيمي |

## P48F

#### Regulatory type

Jenis regulatori | Tipo normativo Loại quy định النوع التنظيمي |

P48F001

#### Computer model

Model komputer | Modelo de equipo Model máy tính موديل الكمبيوتر |

## Dell Precision -3510

<u> Tillin och att samt s</u> 0561RKA00

© 2015 Dell Inc. © 2015 Microsoft Corporation.

Printed in China. 2015-09